## **How to use MW-2000S AP Management function to manage several WL-5470POE devices?**

- 1. Upgrade MW-2000S with **2.00.00 Build 00900** version firmware.
- 2. Login to WL-5470POE web console page, and use web console to upgrade WL-5470POE with **WL-5460APv2 e10.1** version firmware.
- 3. Connect PC to WL-5470POE and login to its web console page. What if the web page is not refreshed to the new one, you can press Ctrl + F5 to renew the page.

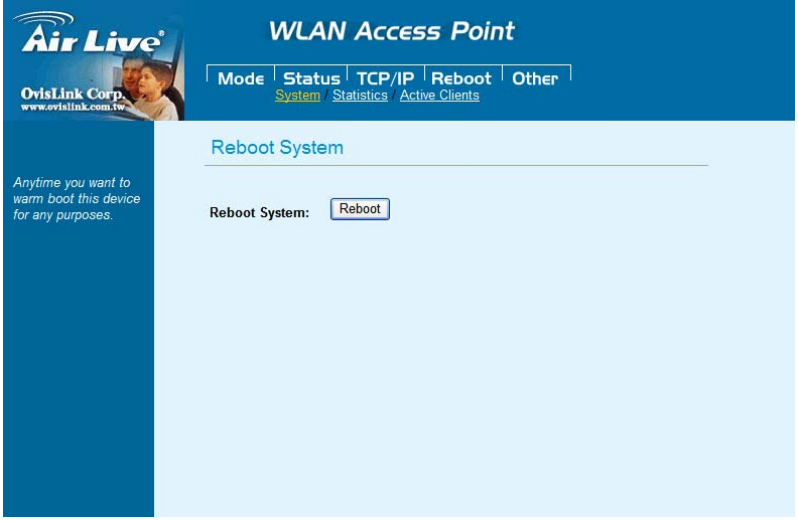

- 4. Connect WL-5470POE to MW-2000S LAN 1 ~ 4 port, and power on the devices.
- 5. Connect PC to MW-2000s Private port and login MW-2000S with admin account.
- 6. Configure MW-2000S WAN, LAN and else setting before to run its AP Management function.

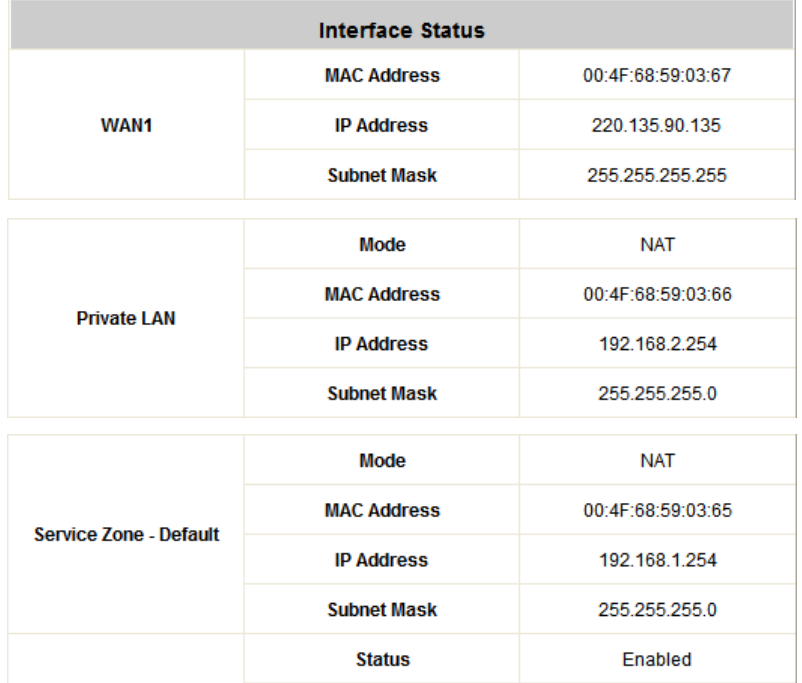

7. Press "Scan Now" to detect WL-5470POE.

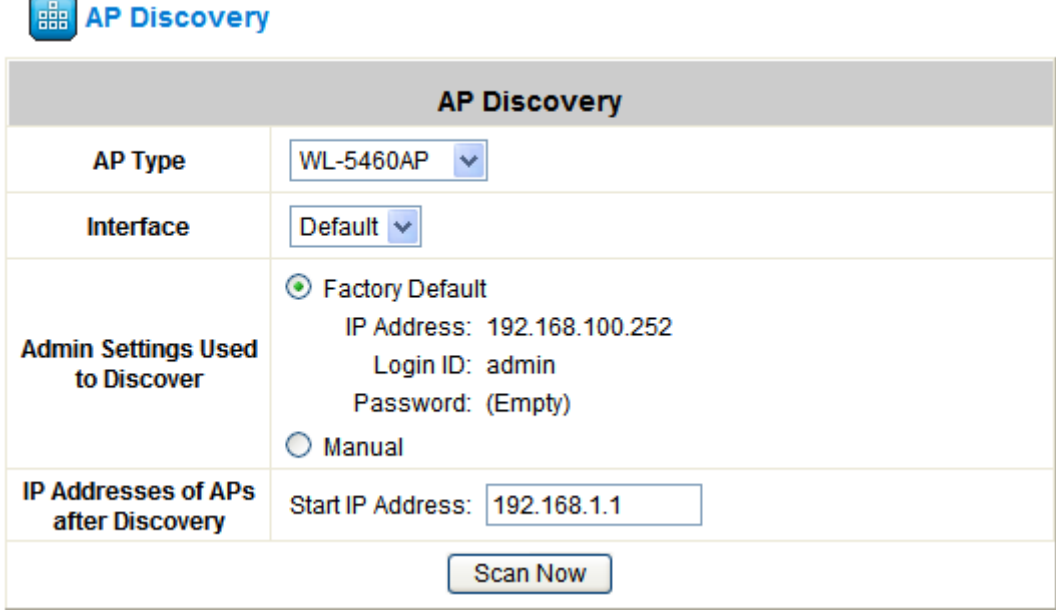

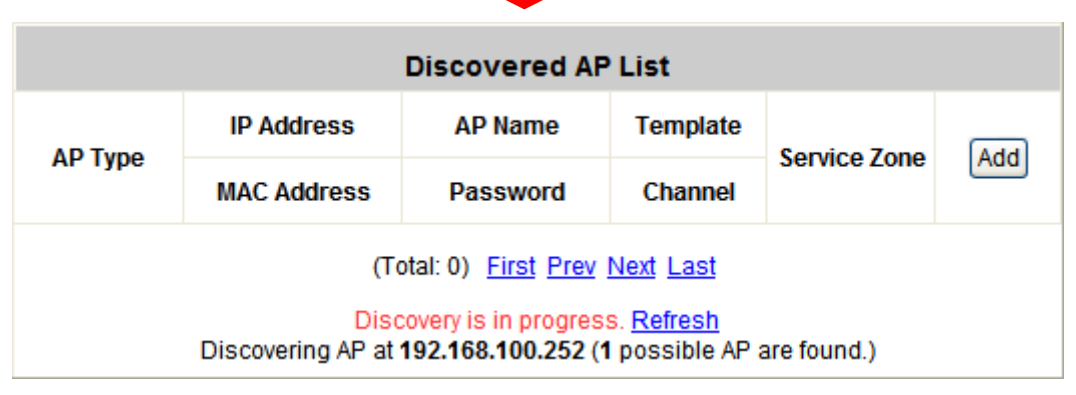

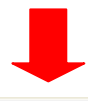

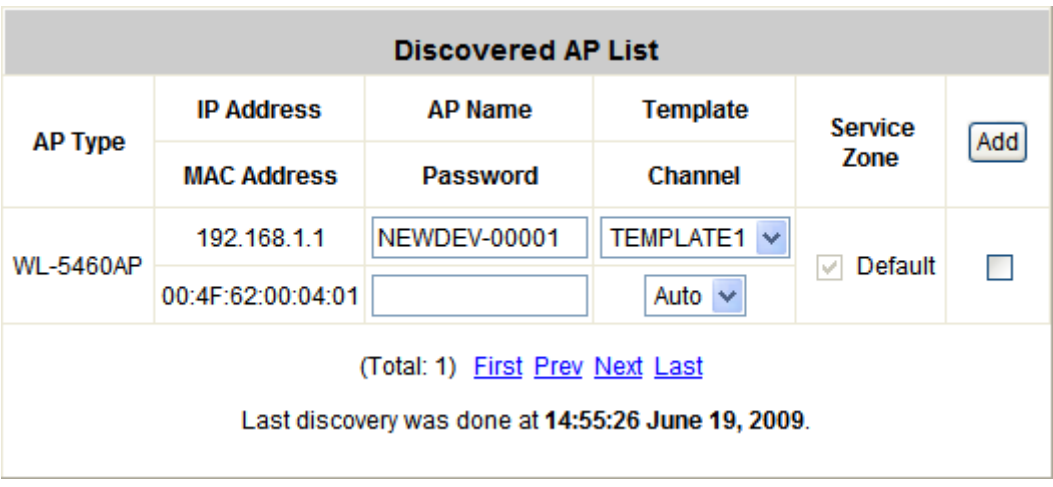

8. You can change the AP Name and tick the AP for the selection, then press "Add" to push setting from MW-2000S to WL-5470POE.

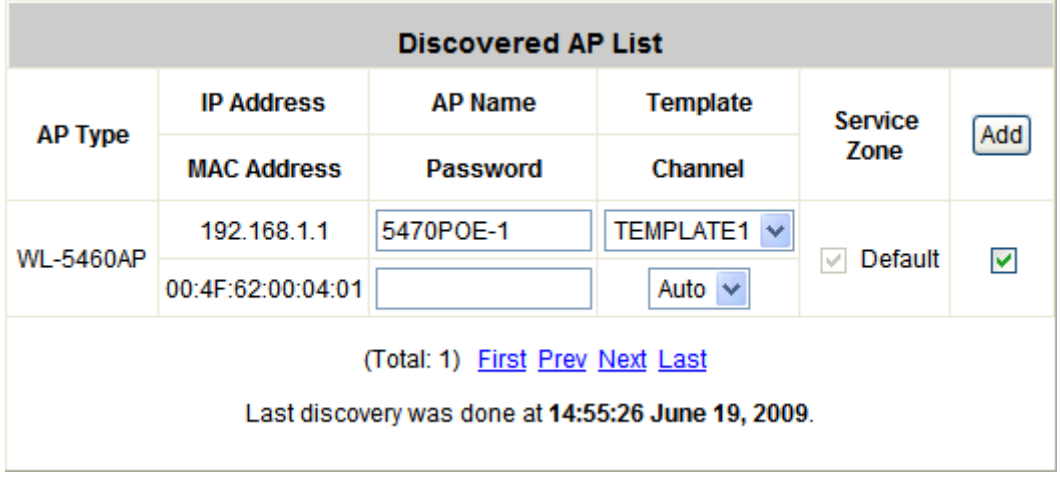

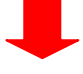

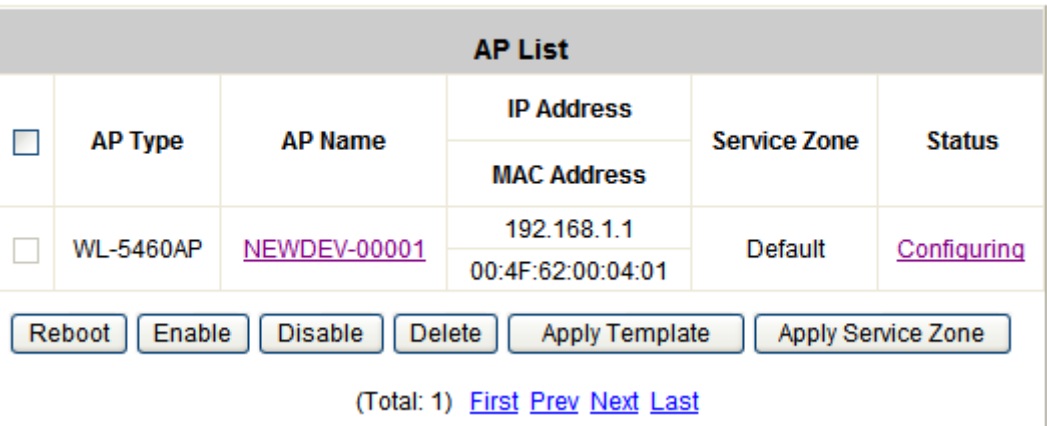

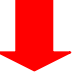

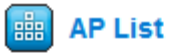

 $\left| \frac{1}{1+1} \right|$  AP List

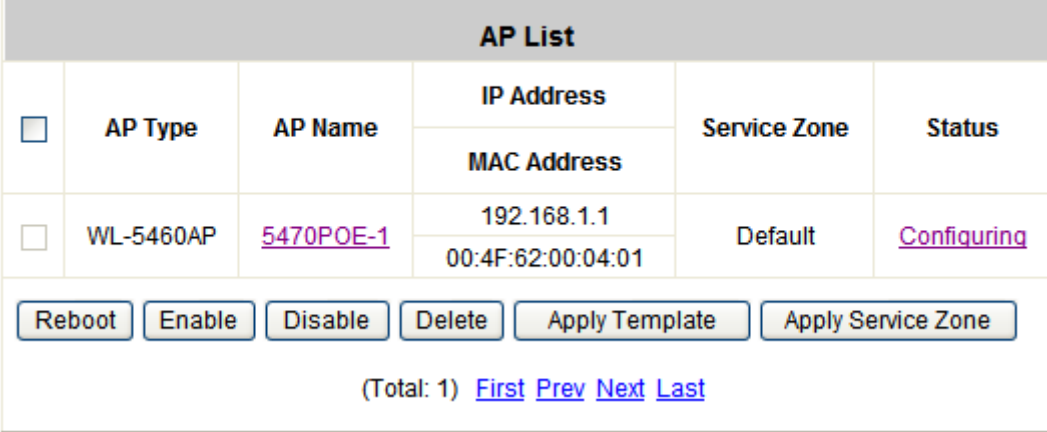

9. Now, the wireless user can connect to WL-5470POE and pass the authentication via MW-2000s before to access Internet.

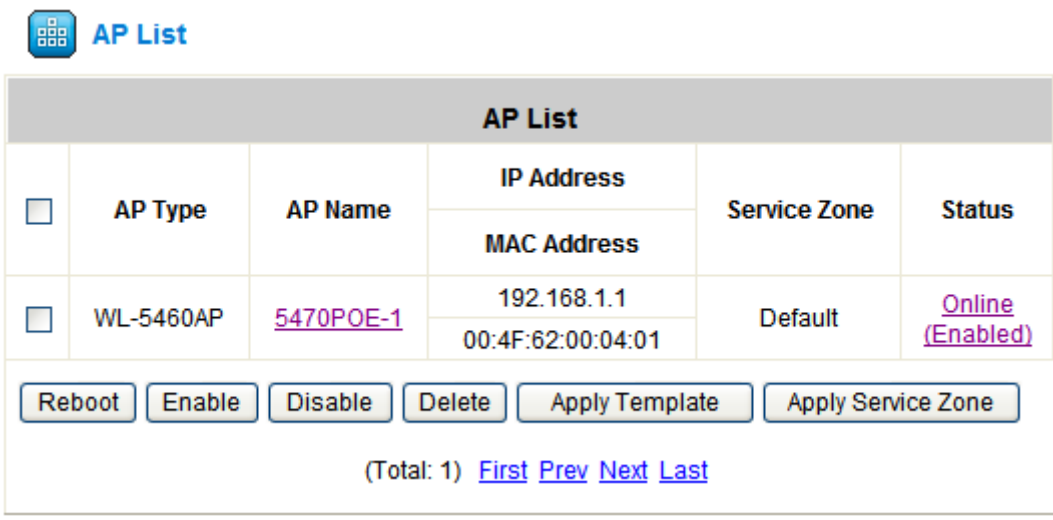